## AssistZ

## カメラフィルターの変更

2020年12月24日作成

## データを開いた状態で、計算→フライト計画→カメラ設定をク リックしてください

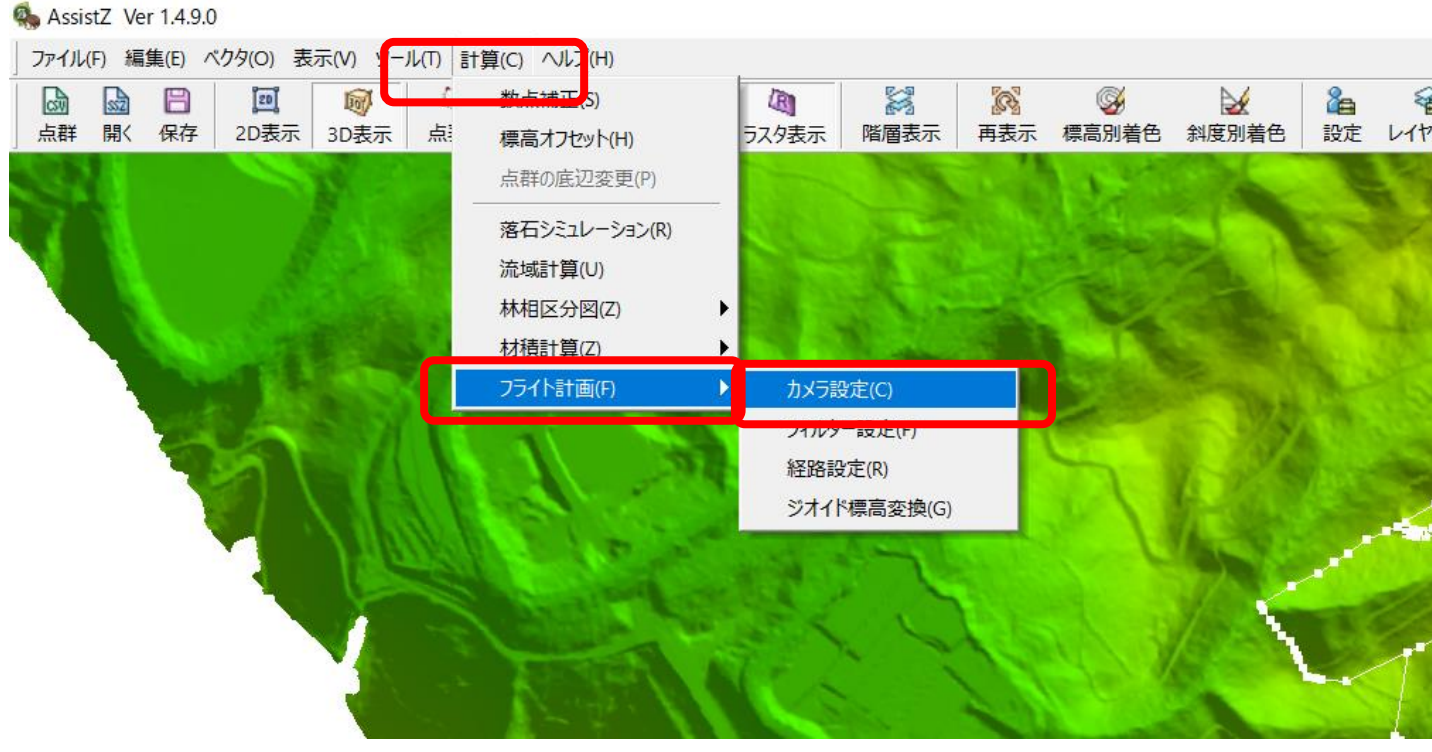

機体のカメラ設定を変更できるようになりますのでMavic2Proの 焦点距離を「10.2」に修正頂けますでしょうか。

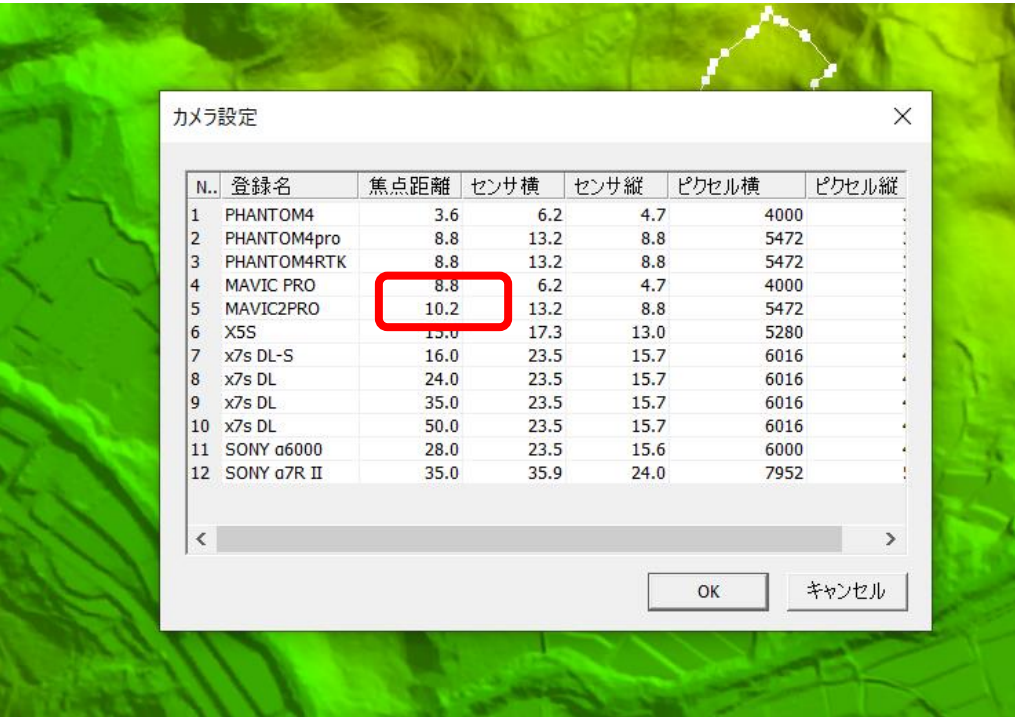